# **Playing Back a BD/DVD Created on this Unit**

BD/DVDs created using the backup function on this unit can be played back on TV using an optional DVD writer (DVDs only) with playback function (CU-VD50U) or a normal BD/DVD player. DVDs can also be played back on this unit by connecting the optional DVD writer with playback function.

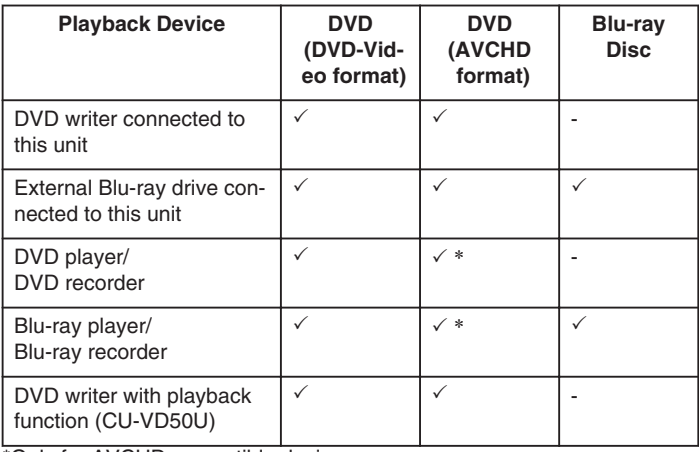

\*Only for AVCHD compatible devices

### **CAUTION:**

● DVDs that are created in AVCHD format cannot be played back on DVD players with standard quality. You may not be able to remove the disc from the player.

### **Playing Back with a DVD Writer**

*1* Close the LCD monitor and connect.

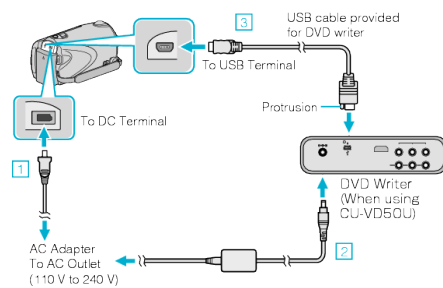

- ① Connect the AC adapter to this unit.
- ② Connect the AC adapter of the DVD writer.
- ③ Connect the USB cable provided with the DVD writer.
- To view on a TV, connect this unit to the TV.
- *2* Load a DVD created on this unit into the DVD writer.

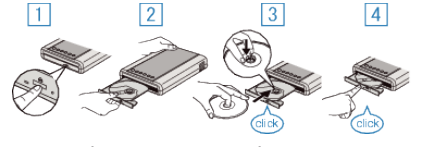

- ① Press the power button to turn on the power.
- ② Press the eject button to open the disc tray.
- ③ Pull out the tray completely and load a new disc properly.
- ④ Push the disc tray in until it clicks into place.

*3* Open the LCD monitor.

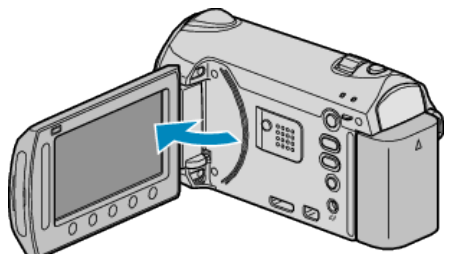

- This unit turns on and the BACK-UP menu appears.
- While the USB cable is connected, the BACK-UP menu is displayed.
- 4 Select "PLAYBACK" and touch  $\omega$ .

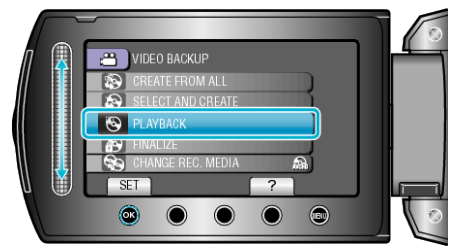

● Playback starts.

### **Playing Back with an External Blu-ray Drive**

*1* Close the LCD monitor and connect.

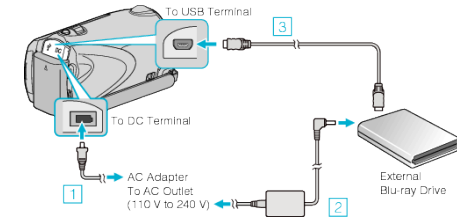

- ① Connect the AC adapter to this unit.
- ② Connect the AC adapter of the external Blu-ray drive.
- ③ Connect the USB cable of the external Blu-ray drive to this unit.
- Refer also to the instruction manual of the external Blu-ray drive.
- To view on a TV, connect this unit to the TV.
- *2* Load a Blu-ray disc created on this unit into the external Blu-ray drive.
- Press the power button on the external Blu-ray drive to turn on the power.

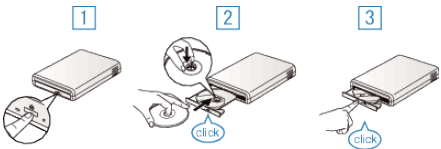

- ① Press the eject button to open the disc tray.
- ② Pull out the tray completely and load a new disc properly.
- ③ Push the disc tray in until it clicks into place.

## **Playback**

*3* Open the LCD monitor.

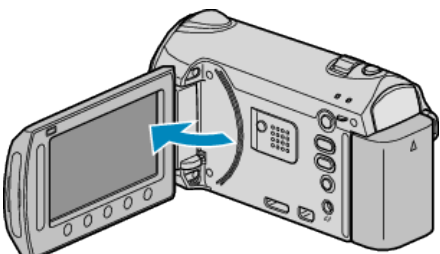

- This unit turns on and the BACK-UP menu appears.
- While the USB cable is connected, the BACK-UP menu is displayed.
- 4 Select "PLAYBACK" and touch  $\circledast$ .

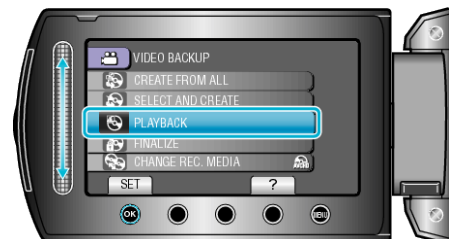

● Playback starts.

### **CAUTION:**

● Be sure to turn off the power when connecting the devices. Otherwise, electric shocks or malfunctions may occur.

#### **Memo:**

- Only DVDs and Blu-ray discs created on this unit can be played back.
- Chapters are not displayed on the menu.

### **Digest Playback on a DVD Writer**

You can view a few seconds of each video in the disc continuously by playing back the created disc in a player and selecting "DIGEST PLAY-BACK" from the top menu. Use this to check the content of videos or to look for the desired scene.

● To return to normal playback, press the top menu button on the remote control of the player and select "TO NORMAL PLAYBACK".

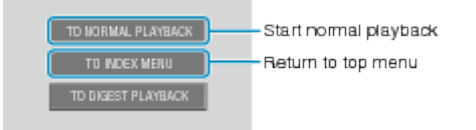